## **Мобильное приложение ЮУрГУ-Онлайн**

# [https://online.susu.ru](https://pwa.susu.ru)

в магазинах приложений AppStore/GooglePlay находится устаревшая версия приложения, **не используйте его**

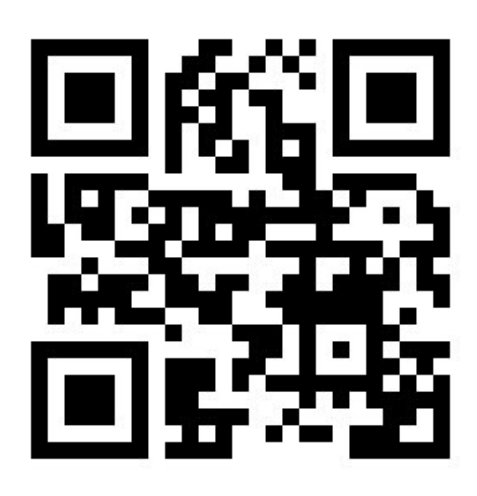

Для использования приложения необходимо авторизоваться в нем. Используйте логин и пароль от Личного кабинета студента/аспиранта сотрудника.

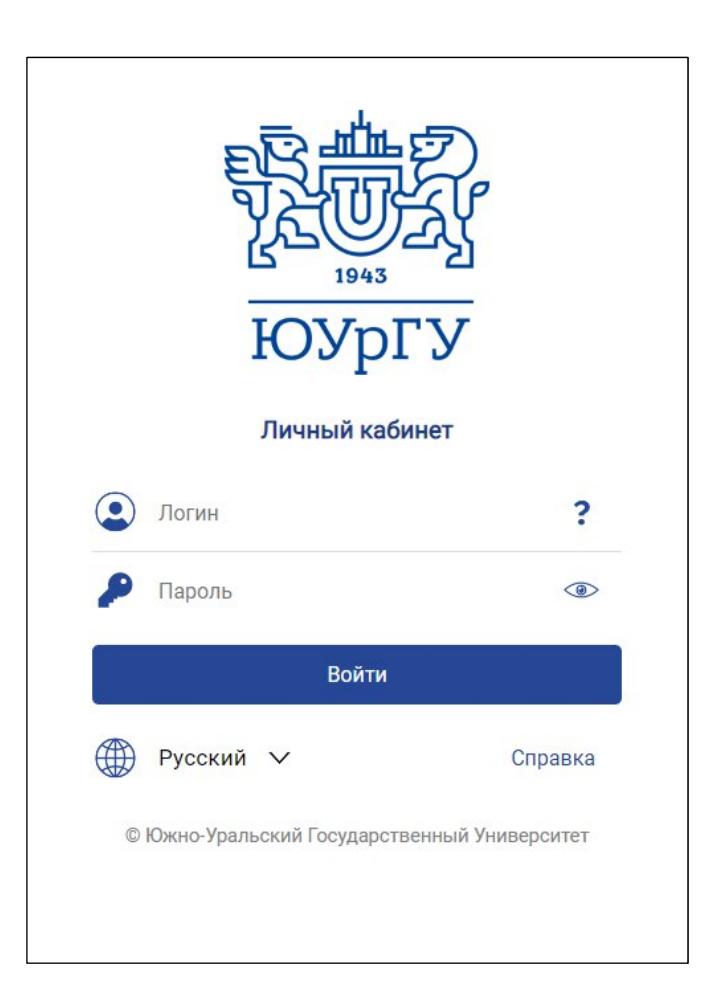

#### Ваш QR-код находится в меню Пропуск

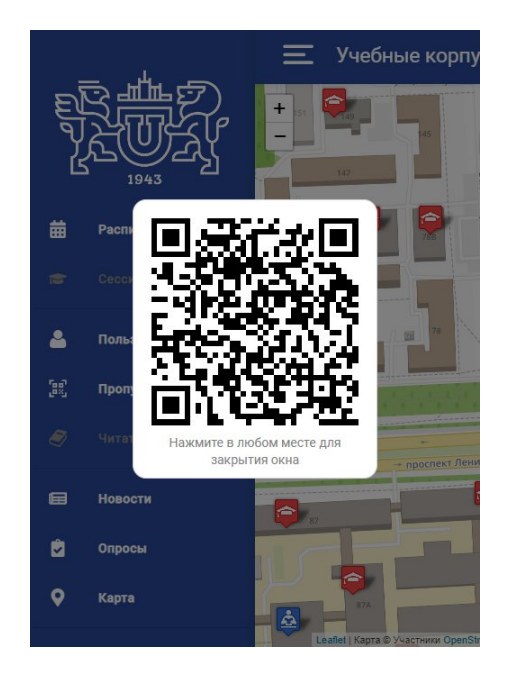

Сохраните приложение на рабочий стол

### Android Перейдите в меню Настройки приложения и нажмите "Установить как приложение"

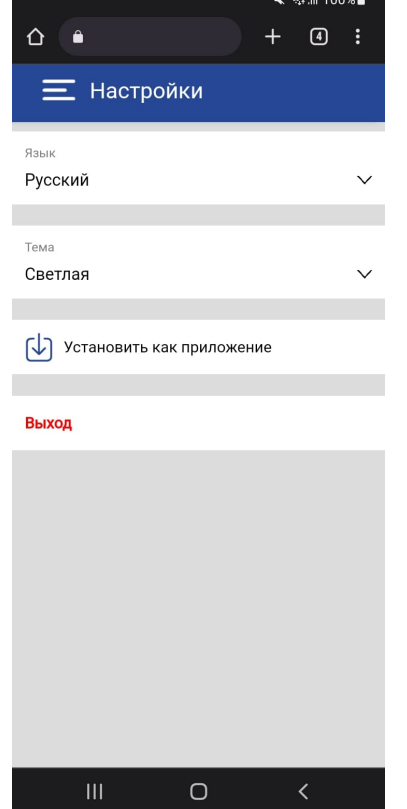

#### iOS Открыть сайт через Safari Нажать на иконку  $\hat{\mathbb{D}}$ Выбрать "На экран «Домой»"

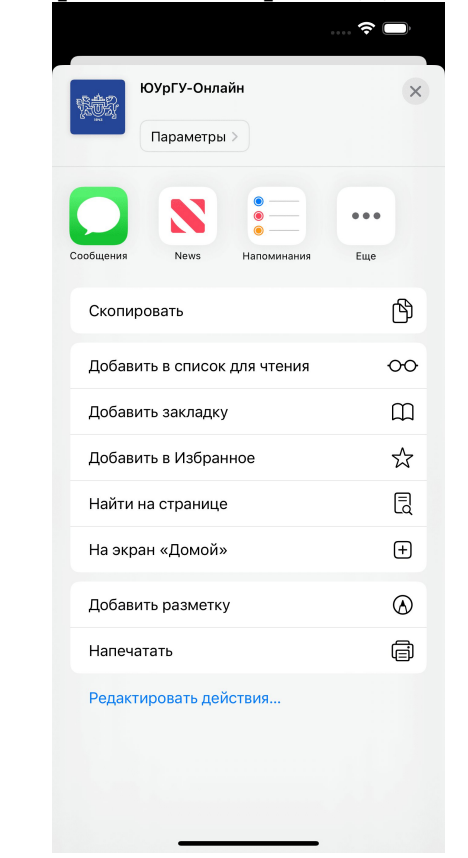